## Flash text – animate letter by letter

-Type the text and move it to place it on the stage where you want it to end, spelling the completed word.

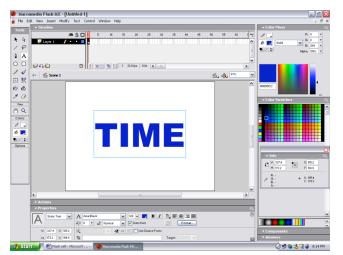

-Hold Shift and Right click on the first letter on the stage. Select Distribute to Layers. This will place each letter on a separate layer.

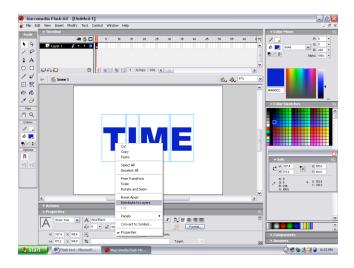

-Convert to symbol box pops up. Label the letter. Make sure Behavior: **Graphic**. Click OK and this will place the symbol in the library (F11)

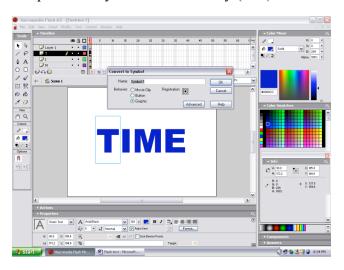

-Right click and select break apart to separate each letter.

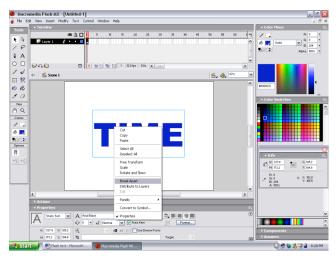

-Click on the first letter to select just that letter. Right click and Convert to Symbol.

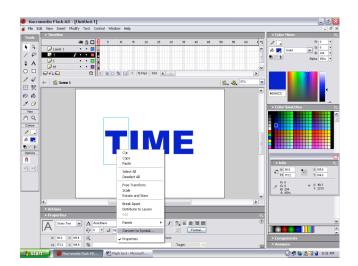

-Click on the first frame of the first letter in the timeline to select that frame. Right click and Copy Frames.

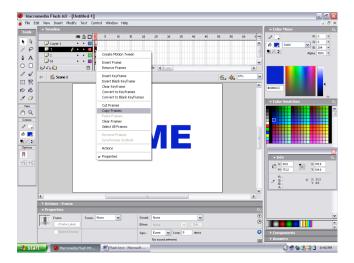

## Flash text – animate letter by letter (continued)

-Go to the last frame of the project (30) and Right Click and Paste frames.

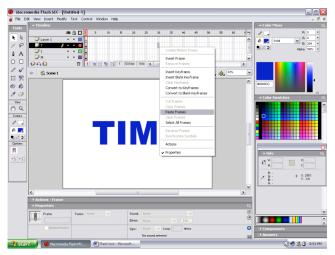

-Now you want to move and rotate each letter all over the stage in different places. Click on the first Keyframe of the first letter in the Timeline to select it. Right click on the letter on the stage and select Free Transform.

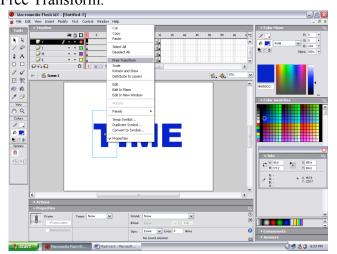

-Move in increments of 5 frames and Right Click to Insert Keyframe.

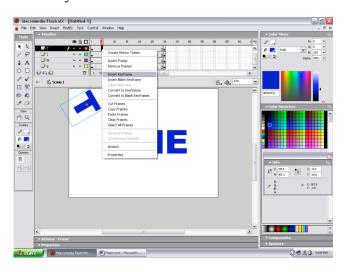

-Repeat this copy and paste for each letter.

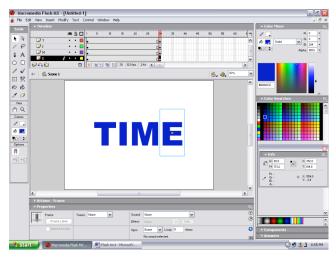

-Move the letter to the somewhere on the stage and and rotate it.

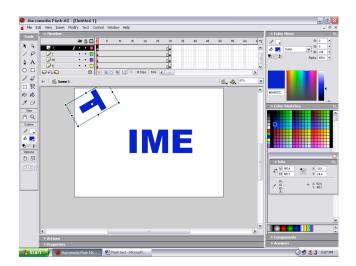

-Move the letter to a different position and rotate.

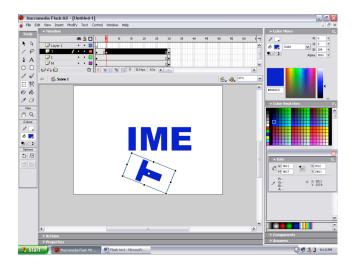

## Flash text – animate letter by letter (continued)

- -Continue to Insert Keyframe every 5 frames.
  -Do the same for each letter over the 30 frames.